Systemy Informacji Geograficznej

GEOINFORMACJA, II ANNA DMOWSKA

# Wprowadzenie do analizy danych rastrowych

# Dane

- W GeoPackage urban\_atlas.gpkg znajdują się 3 warstwy:
	- ua2012 dane pokrycia terenu i użytkowania ziemi pochodzące z 2012 roku
	- ua2018 dane pokrycia terenu i użytkowania ziemi pochodzące z 2018 roku
	- poznan\_granica granica miasta Poznania
- Dane są zapisane w układzie EPSG:3035

Warstwy wynikowe należy zapisać w GeoPackage cwiczenie raster1

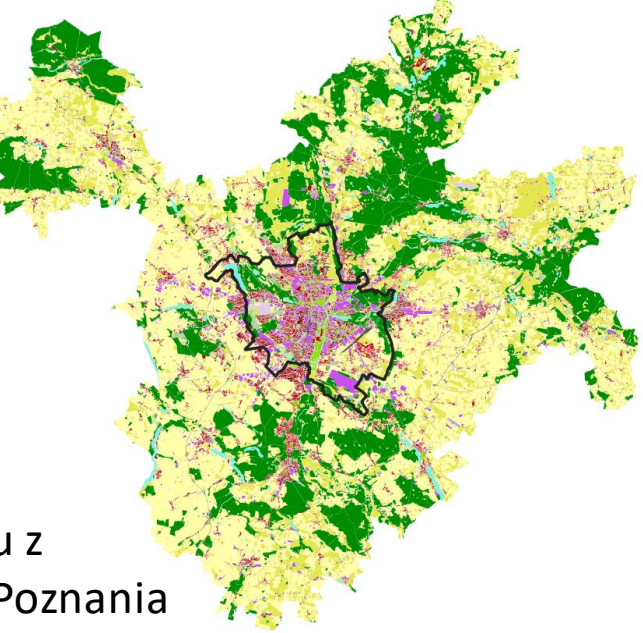

Urban Atlas dla 2018 roku z nałożoną granicą miasta Poznania

# Przetwarzanie danych wektorowych

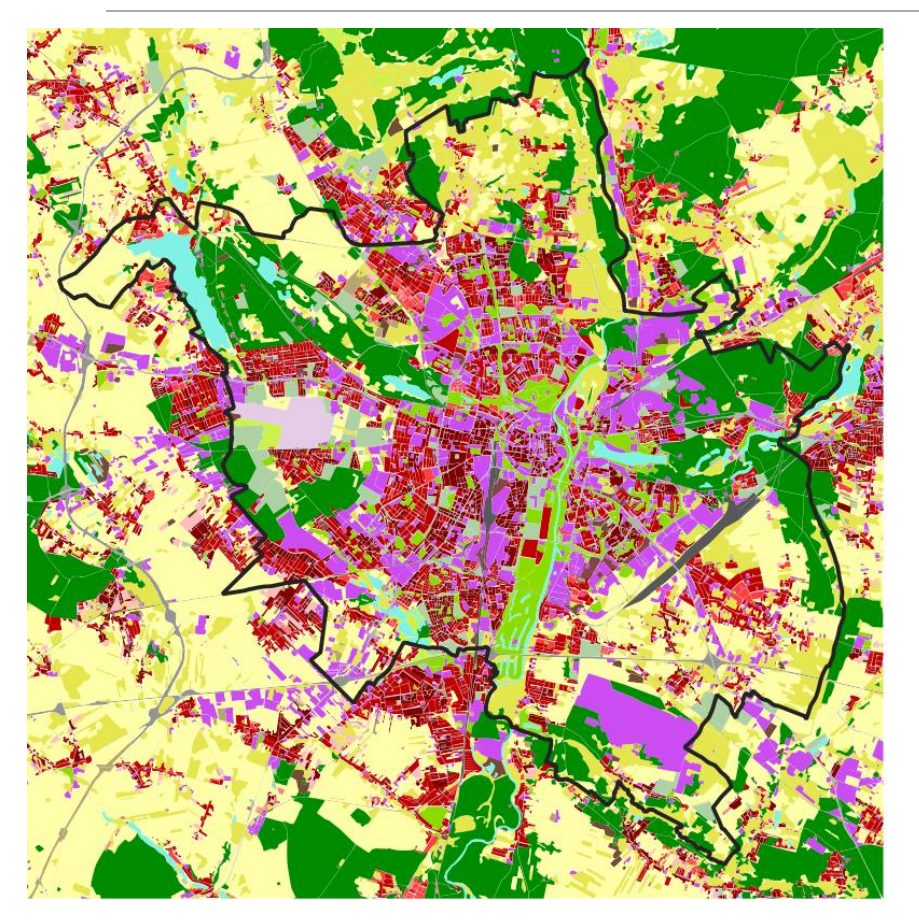

- 1. Wyznaczenie poligonu obejmującego zasięgiem miasto Poznań [zasieg]
- 2. Wyznaczenie 1km strefy buforowej wokół warstwy zasięg. [zasieg\_1km]
	- *Ustawić: Segmenty – 1, Styl zakończenia płaski, Styl połączenia - ostry, zaznaczyć Agreguj wyniki*
- 3. Przycięcie warstwy ua2018 do warstwy zasieg 1km [ua2018 1km]
- 4. W danych ua2018 1km kod o pokryciu terenu zapisany jest jako tekst. Należy utworzyć pole numeryczne (liczby całkowite) "*code*" (Kalkulator pól - Wyrażenie:*to\_int("code\_2018")*)

[Nazwa pliku wynikowego]

### Rasteryzacja *Rasteryzacja warstwy ua2018\_1km*

#### Raster – Konwersja – Rasteryzuj (wektor na raster)

Warstwa wejściowa - nazwa warstwy wektorowej, która ma być rasteryzowana

Warstwa wejściowa

a2018 1km [EPSG:3035]

Pole w tabeli atrybutów, z którego mają być pobrane wartości do przypisania do oczek siatki rastrowej.

*Pole musi mieć format numeryczny (liczby całkowite lub liczby rzeczywiste). Poniżej wybrano pole "code" zawierające kod klasy pokrycia terenu zapisany jako liczba całkowita.*

Field to use for a burn-in value [opcjonalne]

 $123$  code

#### Rasteryzacja *Definiowanie wielkości plików rastrowych*

Raster – Konwersja – Rasteryzuj (wektor na raster)

Zdefiniowanie wielkości rastra

*(Output raster size units – piksele lub Georeferenced units. )*

*W przykładzie zdefiniowano raster w jednostkach układu - Georeferenced units (dla układu warstwy – EPSG:3035 jednostką są metry)*

*Width, Height oznacza, że raster będzie miał rozdzielczość komórki = 50m*

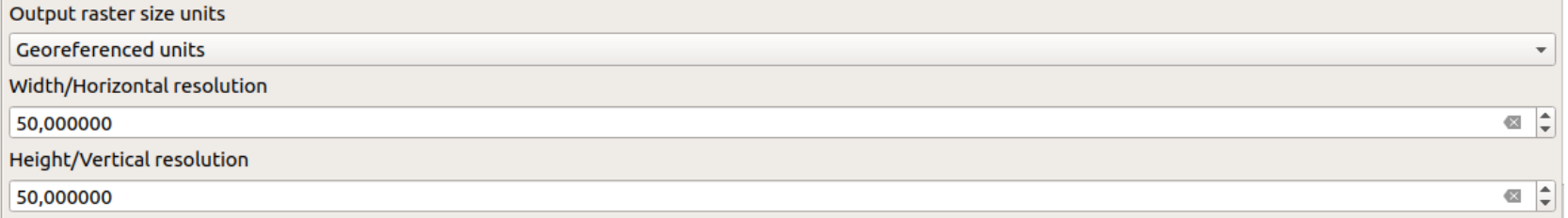

#### Rasteryzacja *Definiowanie wielkości plików rastrowych*

Raster – Konwersja – Rasteryzuj (wektor na raster)

Wyjściowy zasięg - tworząc raster należy zdefiniować zasięg warstwy – xmin, xmax, ymin oraz ymax.

Wyjściowy zasięg

4776772.0000,4802180.0000,3264397.7500,3290329.5000 [EPSG:3035]

and 4.4 to and constitution to the form of 4 concerns the concerns from attempting of

W QGIS wyjściowy zasięg może być wyliczony z warstwy, pobrany z zakresu roboczego mapy lub też "wyrysowany" w widoku mapy.

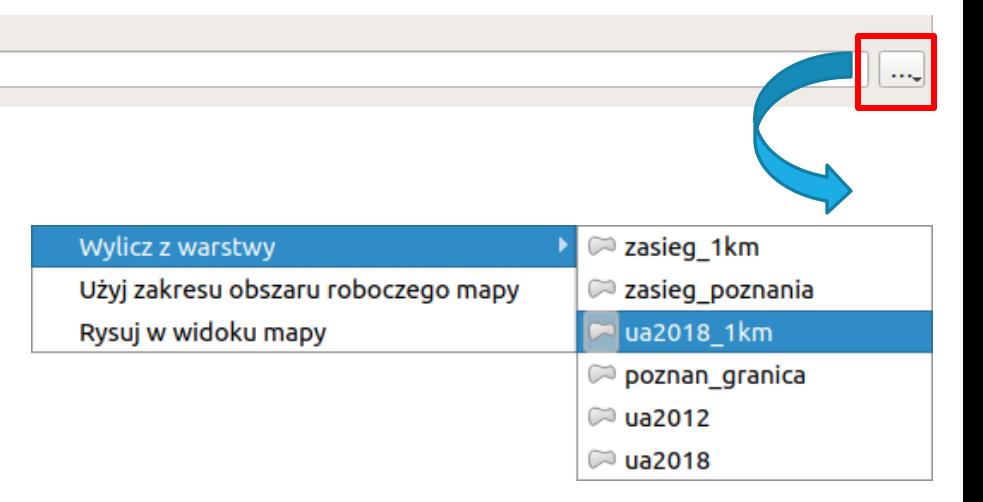

#### **W przykładzie wyjściowy zasięg jest wyliczony na podstawie warstwy ua2018\_1km**

#### Rasteryzacja *Wynikowy typ danych*

Raster – Konwersja – Rasteryzuj (wektor na raster)

Wynikowy typ danych: dostępne jest kilka typów danych – liczby całkowite (integer), liczby rzeczywiste (float).

*W przykładzie wybrano typ UInt16 do zapisu wartości na wynikowej mapie*

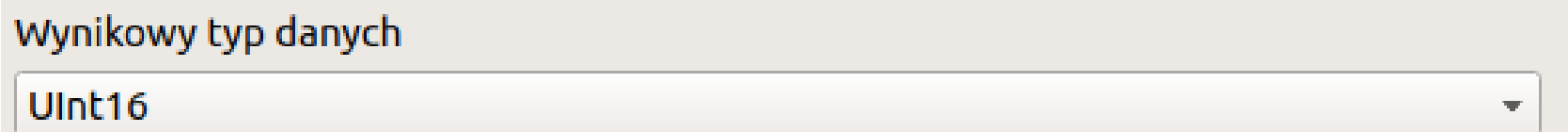

#### Rasteryzacja *Polecenie konsoli GDAL/OGR*

Raster – Konwersja – Rasteryzuj (wektor na raster)

Polecenie konsoli GDAL/OGR

Polecenie konsoli GDAL/OGR

gdal\_rasterize -l ua2018\_1km -a code -tr 50.0 50.0 -a\_nodata 0.0 -te 4776772.0 3264397.75 4802180.0 3290329.5 - ot UInt16 - of GTiff /home/anna/DYDAKTYKA/ DANE SIG/DANE DO CWICZEN/cw9 raster/cwiczenie 9.gpkg /home/anna/ DYDAKTYKA/DANE SIG/DANE DO CWICZEN/cw9 raster/ua2018 1km 50.tif

#### Rasteryzacja *Rasteryzacja warstwy ua2018\_1km*

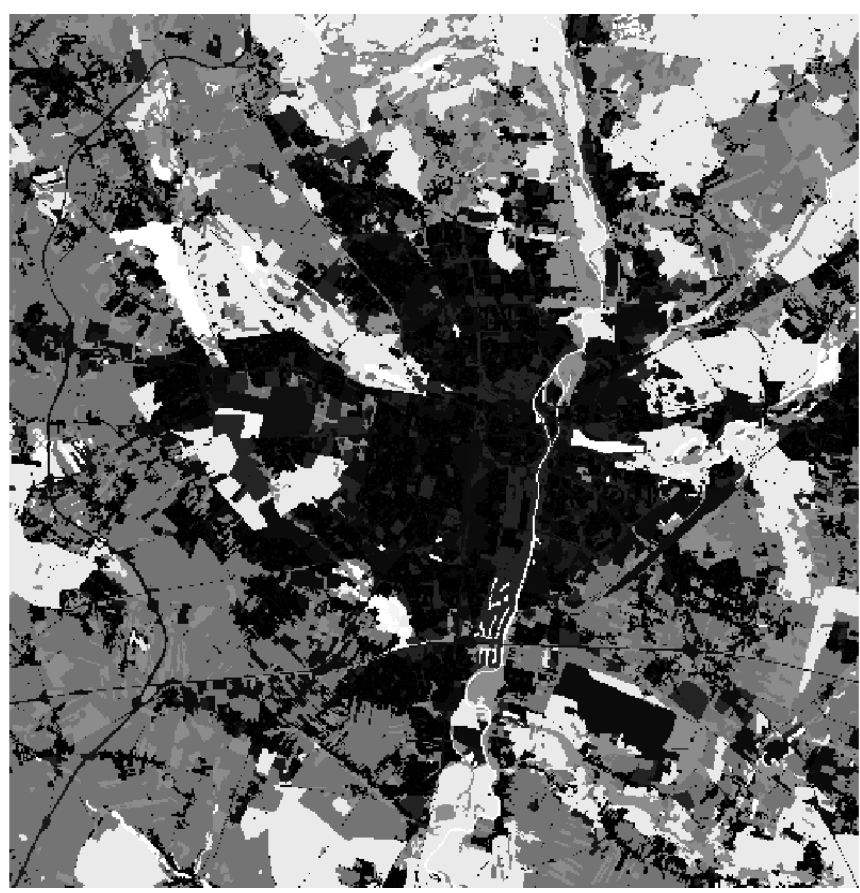

Warstwa ua2018\_1km po rasteryzacji rozdzielczość 50m

### Rasteryzacja *Informacje o warstwie*

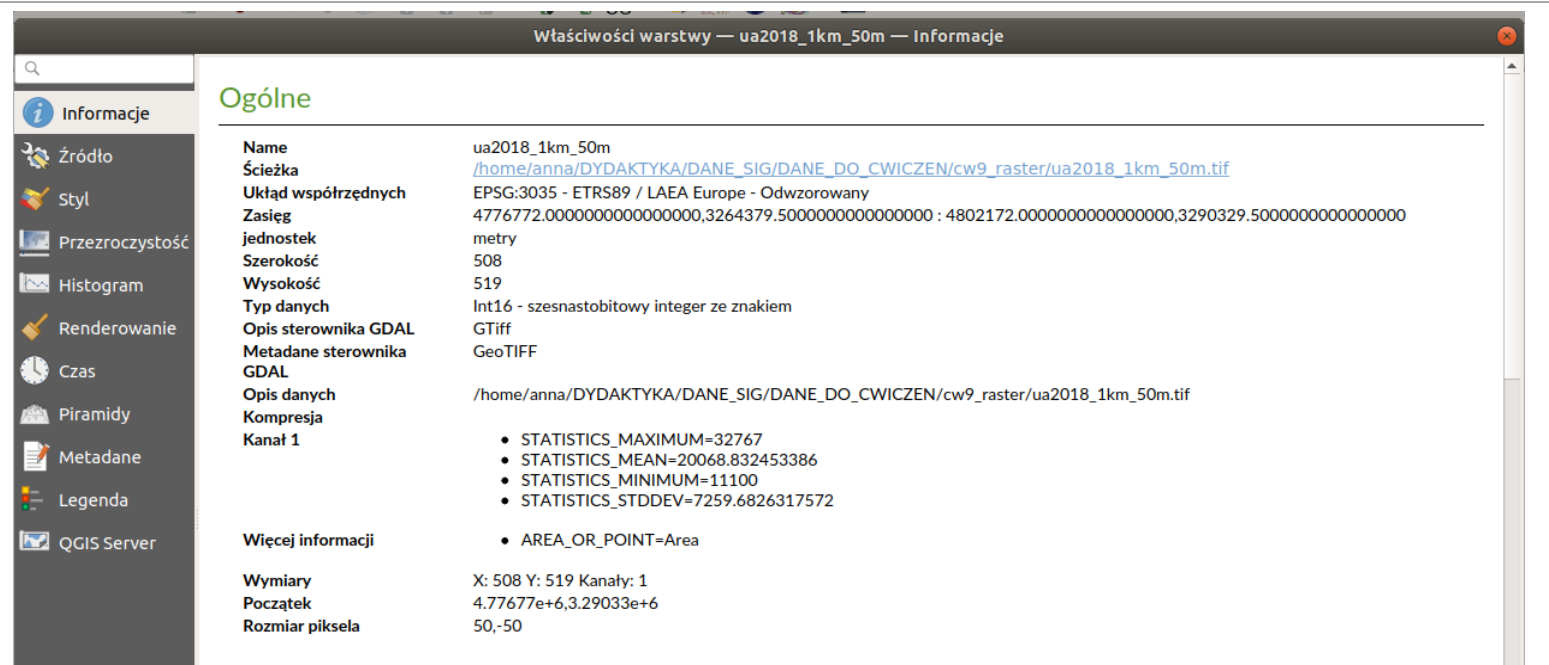

# Rasteryzacja *Zadanie*

Proszę wykonać rasteryzację warstwy ua2018 wskazując jako Output raster size units – piksele oraz podając parametr Width i Height jako 100.

# Rasteryzacja

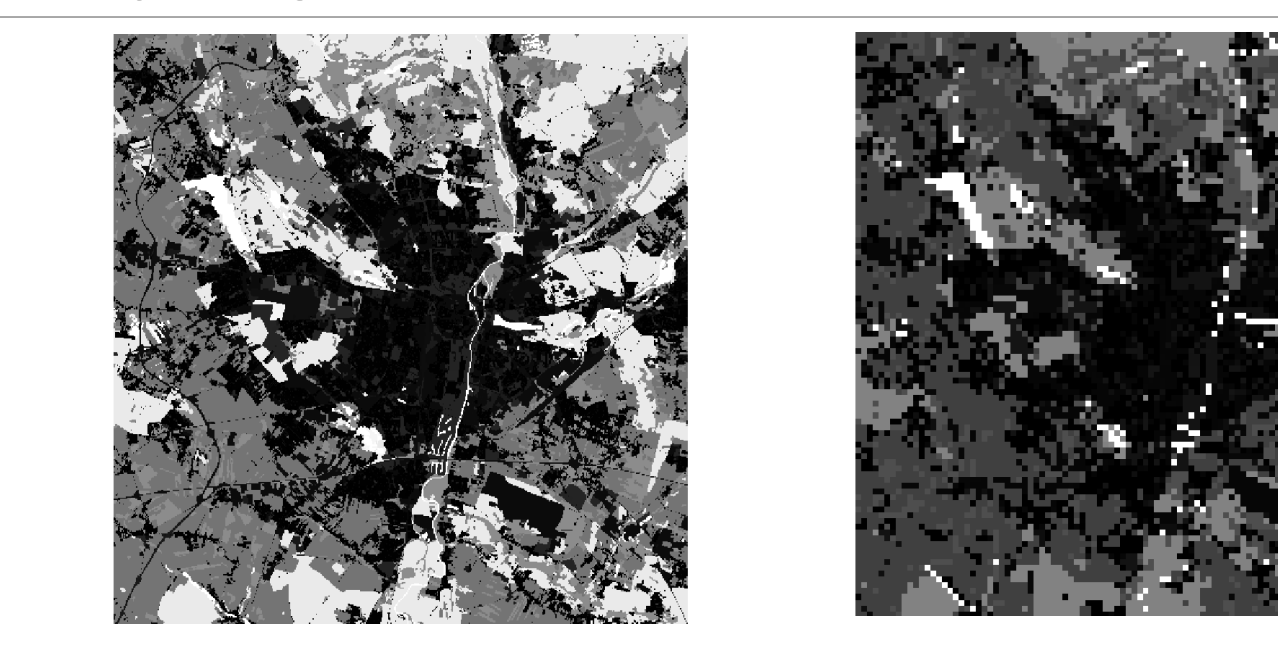

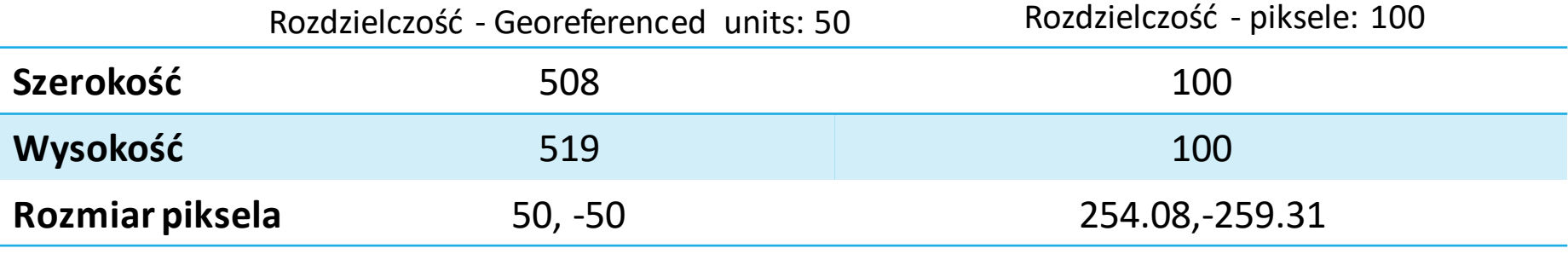

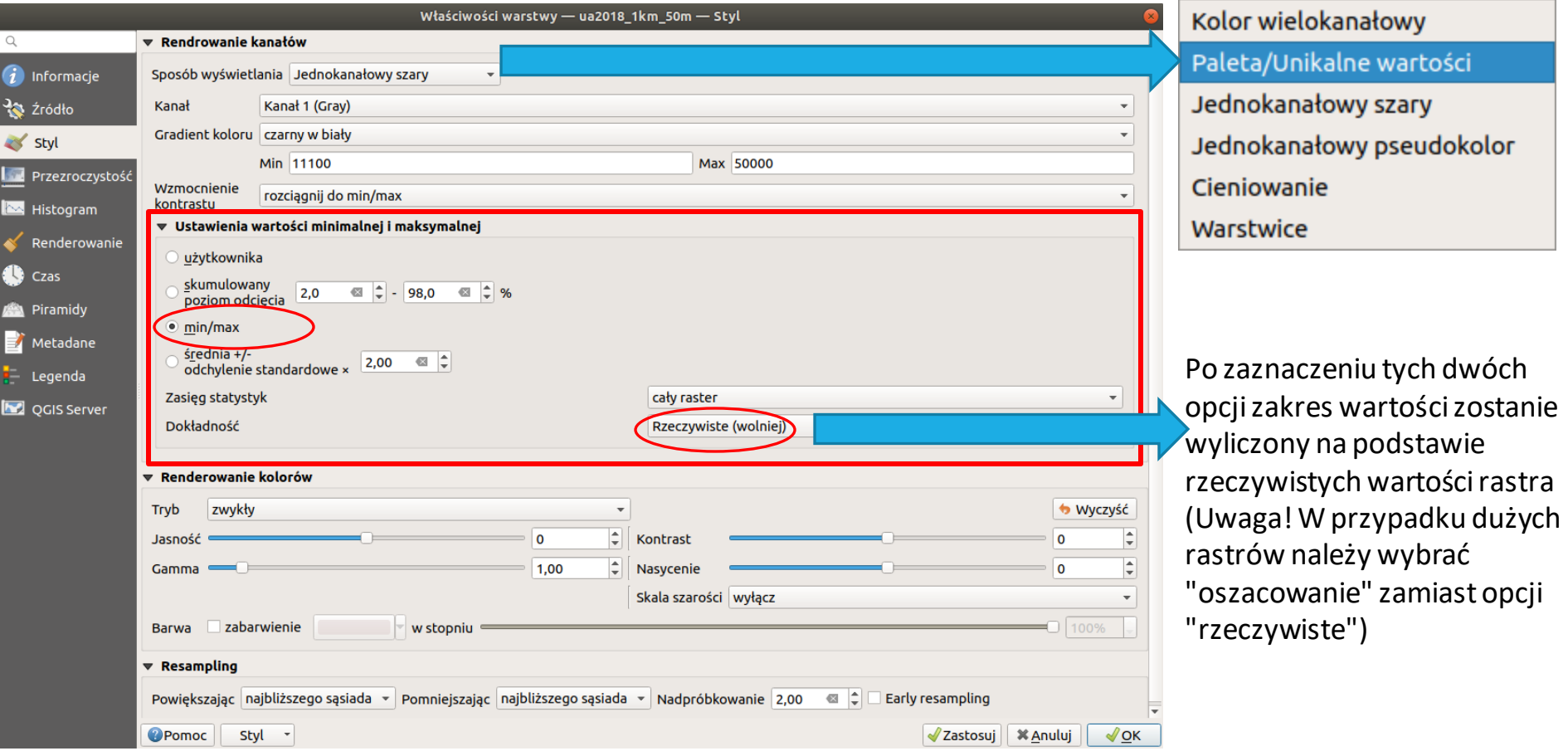

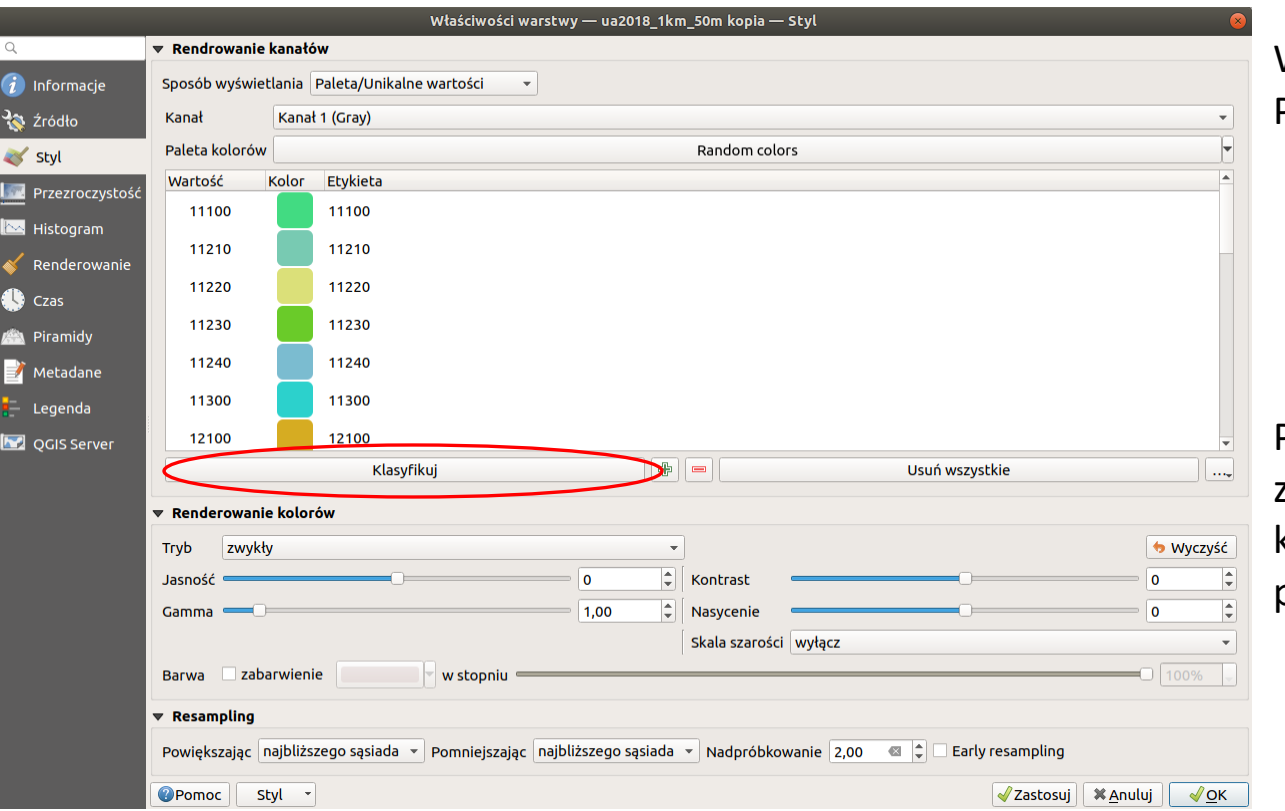

Wybrać Sposób wyświetlania - Paleta/Unikalna wartość

Po wybraniu klasyfikuj zostaną wybrane losowe kolory dla każdej z kategorii pokrycia terenu

- Należy otworzyć okno stylizacji warstwy (F7) oraz plik legenda\_ua.png.
- Należy dwukrotnie kliknąć na wybrany kolor oraz używając narzędzia "Pobierz kolor" pobrać kolor z pliku legenda\_ua.
- Powtórzyć czynność dla wszystkich kategorii.
- Zapisać stworzoną stylizację warstwy.

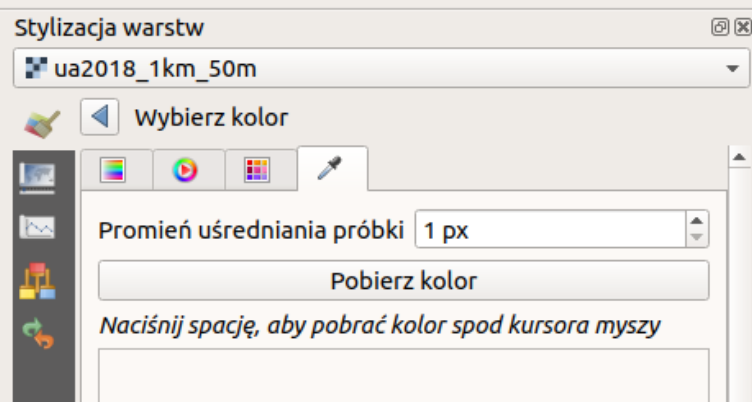

Uwaga! Utworzona przeze mnie stylizacja znajduje się w pliku ua\_stylizacja.qml Można ją wczytać dla wybranych warstw.

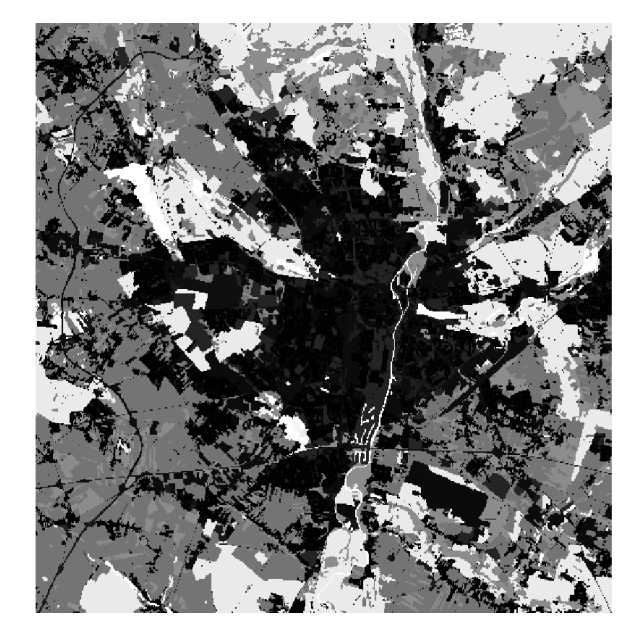

Warstwa rastrowa w odcieniach szarości

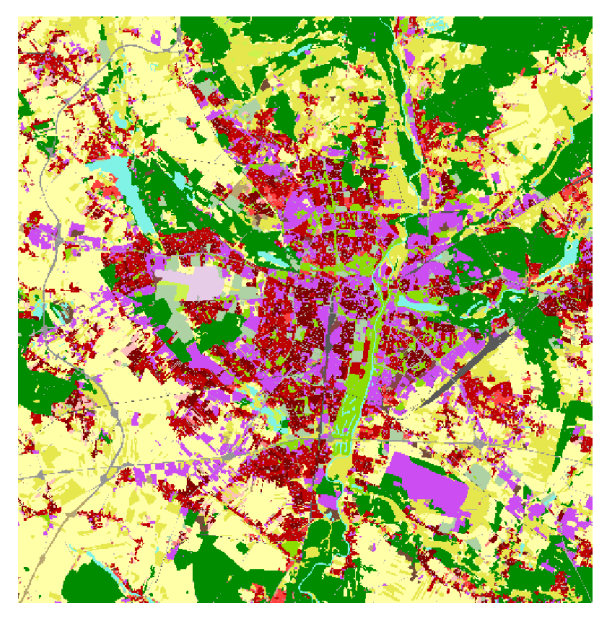

Warstwa rastrowa z ustaloną stylizacją

# Zapisywanie warstwy rastrowej

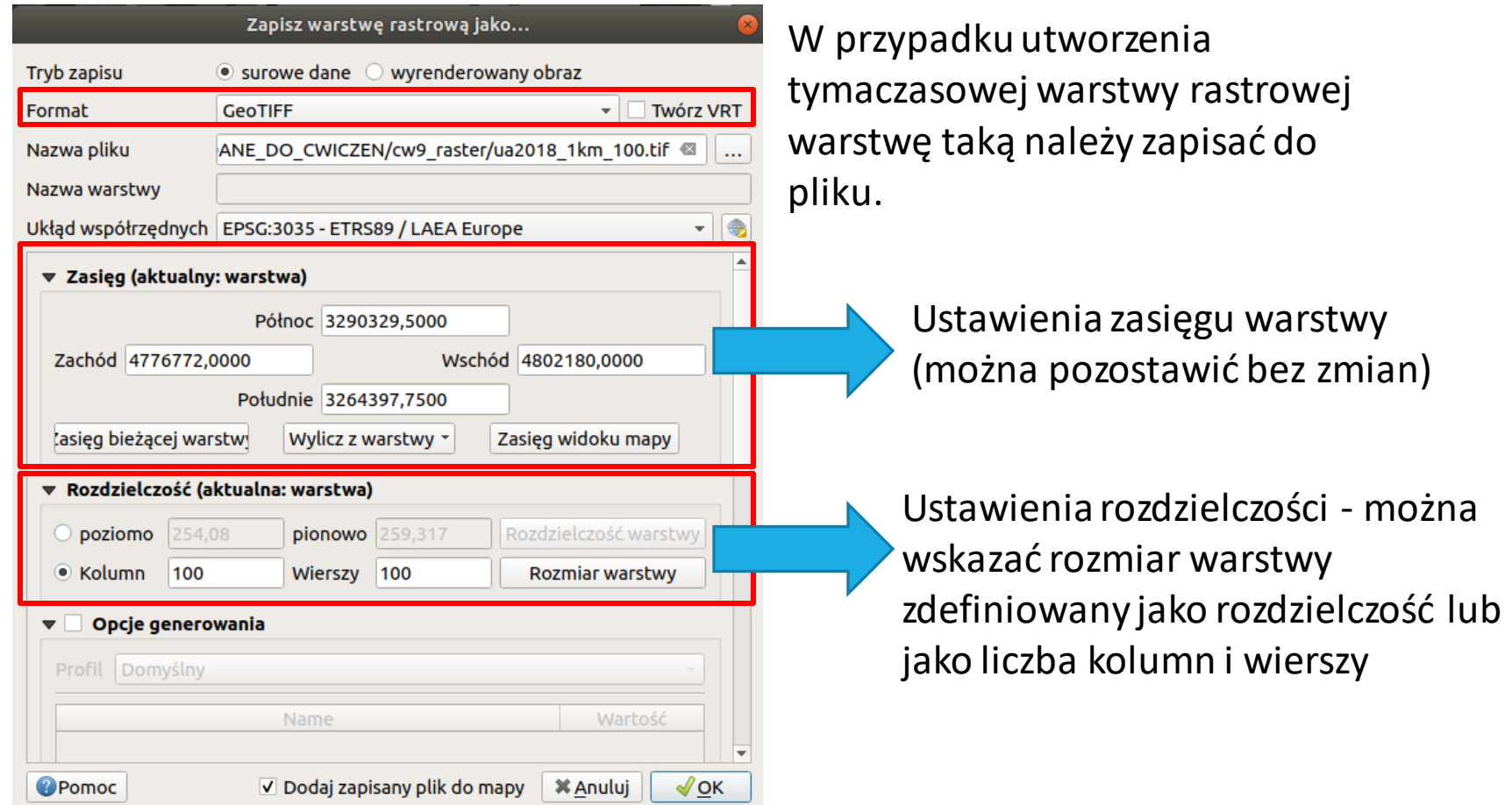

# Zmiana układu współrzędnych

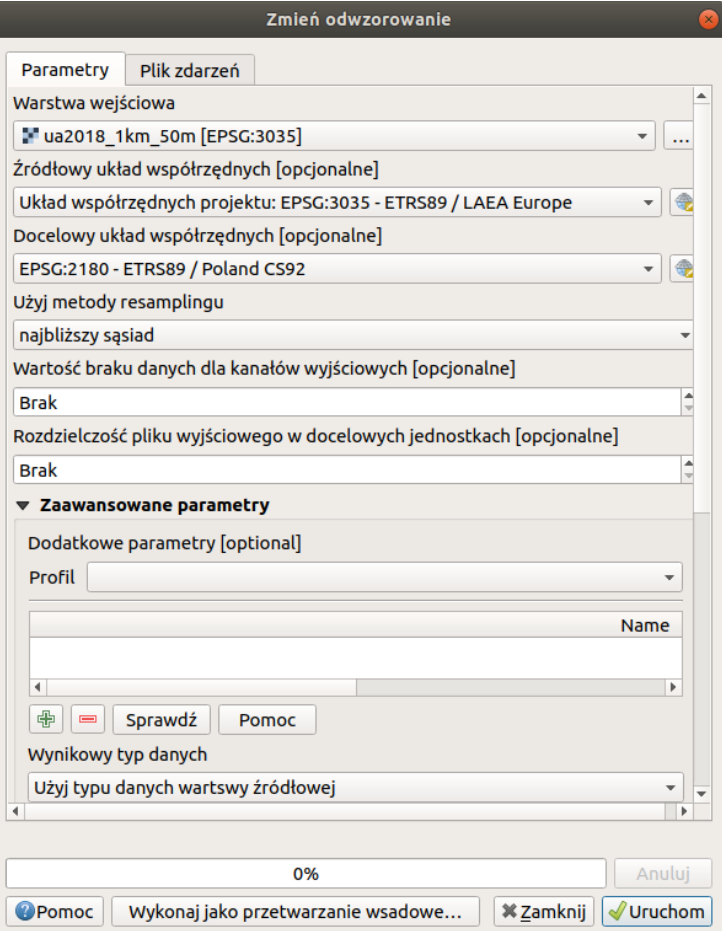

#### Raster – Odwzorowanie – Zmień odwzorowanie

- Warstwa wejściowa: ua2018\_1km\_50m
- Źródłowy układ współrzędnych: EPSG:3035
- Docelowy układ współrzędnych: EPSG:2180

# Zmiana układu współrzędnych

#### Raster – Odwzorowanie – Zmień odwzorowanie

Polecenie konsoli GDAL/OGR

√ Wczytaj plik wynikowy po zakończeniu

Polecenie konsoli GDAL/OGR

gdalwarp -s srs EPSG:3035 -t srs EPSG:2180 -tr 50.0 50.0 -r near -of GTiff /home/anna/DYDAKTYKA/ DANE SIG/DANE DO CWICZEN/cw9 raster/ua2018 1km 50m.tif /home/anna/DYDAKTYKA/ DANE SIG/DANE DO CWICZEN/cw9 raster/ua2018 1km 50m u92.tif

# Zmiana układu współrzędnych

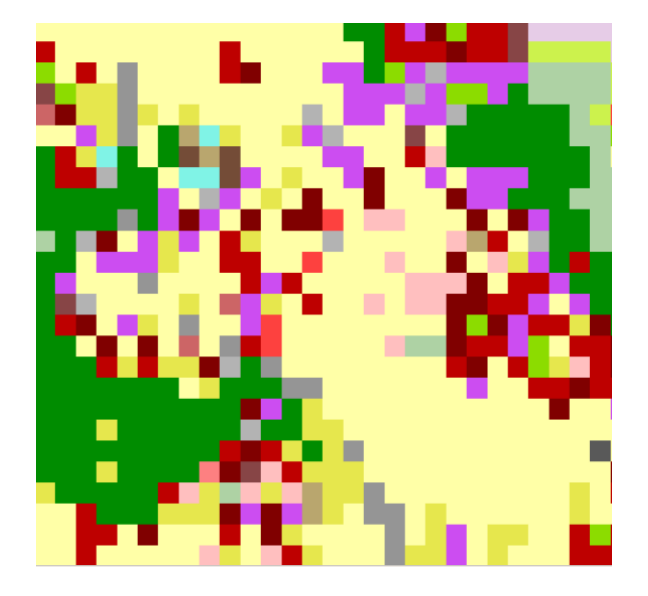

Fragment warstwy rastrowej w układzie EPSG:3035

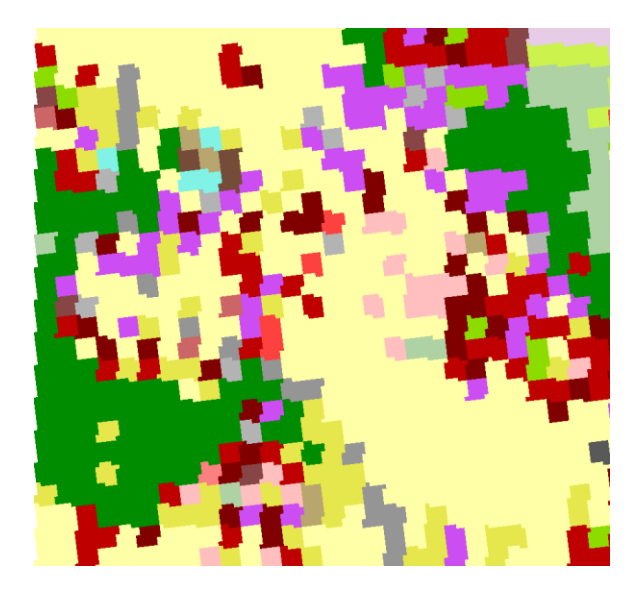

Fragment warstwy rastrowej w układzie EPSG:2180

Raster – Cięcie – Przytnij raster do maski

Uwaga! Warstwa rastrowa oraz warstwa wektorowa muszą być w tym samym układzie współrzędnych.

- 1. Zmiana układu współrzędnych warstwy wektorowej poznan\_granica z EPSG:3035 na EPSG:2180 [poznan\_granica\_u92.shp]
- 2. Przycięcie warstwy rastrowej ua2018\_1km\_50m\_u92 do warstwy wektorowej poznan\_granica\_u92

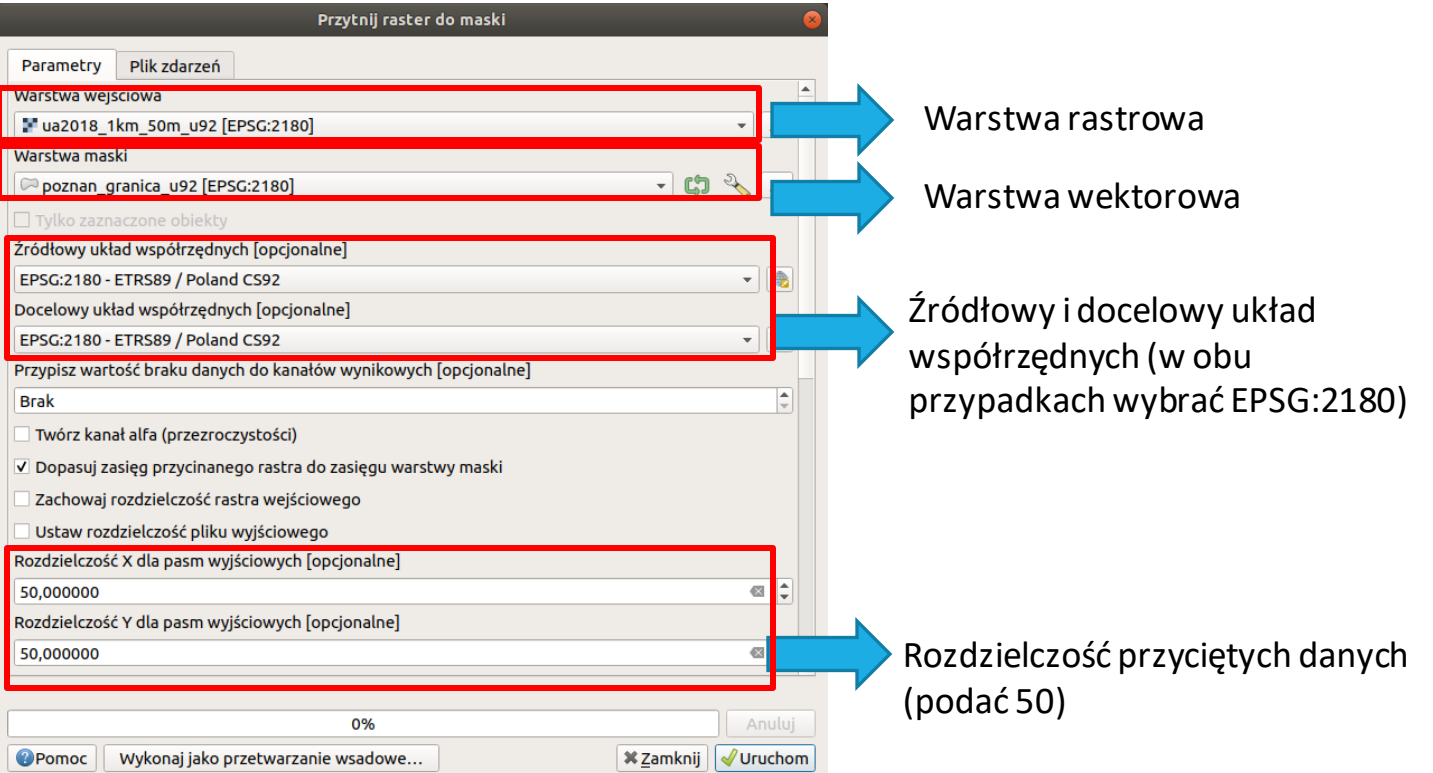

V Wczytaj plik wynikowy po zakończeniu

Polecenie konsoli GDAL/OGR

crop\_to\_cutline /home/anna/DYDAKTYKA/DANE\_SIG/DANE\_DO\_CWICZEN/cw9\_raster/ ua2018 1km 50m u92.tif /home/anna/DYDAKTYKA/DANE SIG/DANE DO CWICZEN/cw9 raster/ ua2018\_1km\_50m\_u92\_poznan.tif

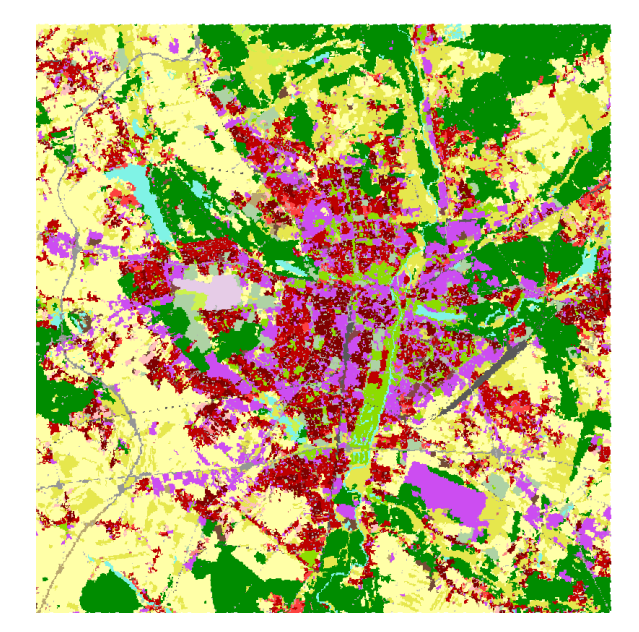

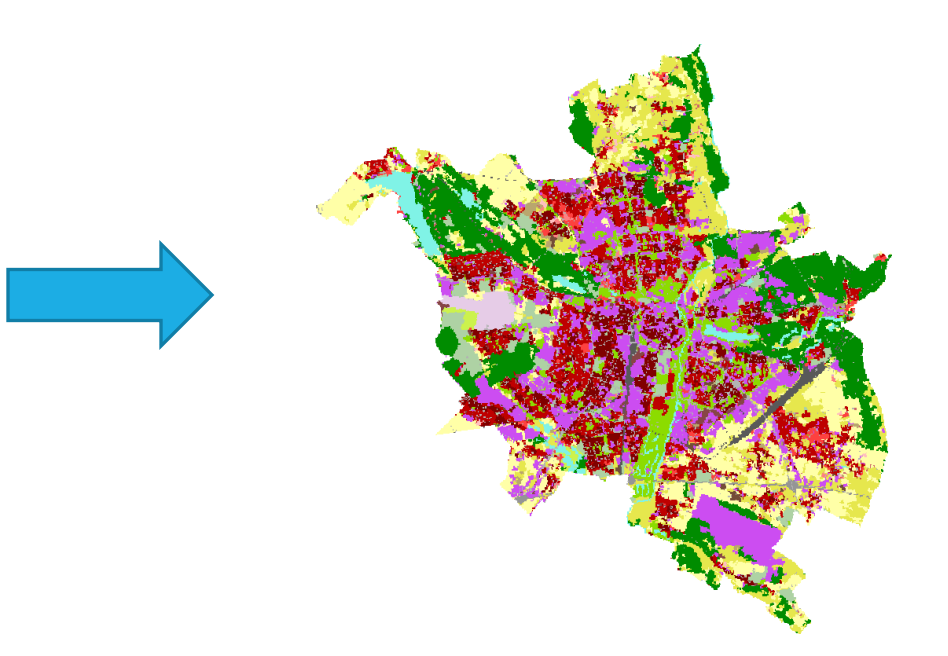

# Zadanie 1

Wykonać rasteryzację warstwy ua2018\_1km wskazując rozdzielczość (Georeferenced units):

- 25m
- 500m

Jaka będzie wielkość warstwy rastrowej o rozdzielczości komórki 25m (wyrażona liczbą wierszy i kolumn)?

Jaka będzie wielkość warstwy rastrowej o rozdzielczości komórki 500m (wyrażona liczbą wierszy i kolumn)?

Przekształcić obie warstwy do układu EPSG:2180.

Dociąć obie warstwy do granic miasta Poznania.